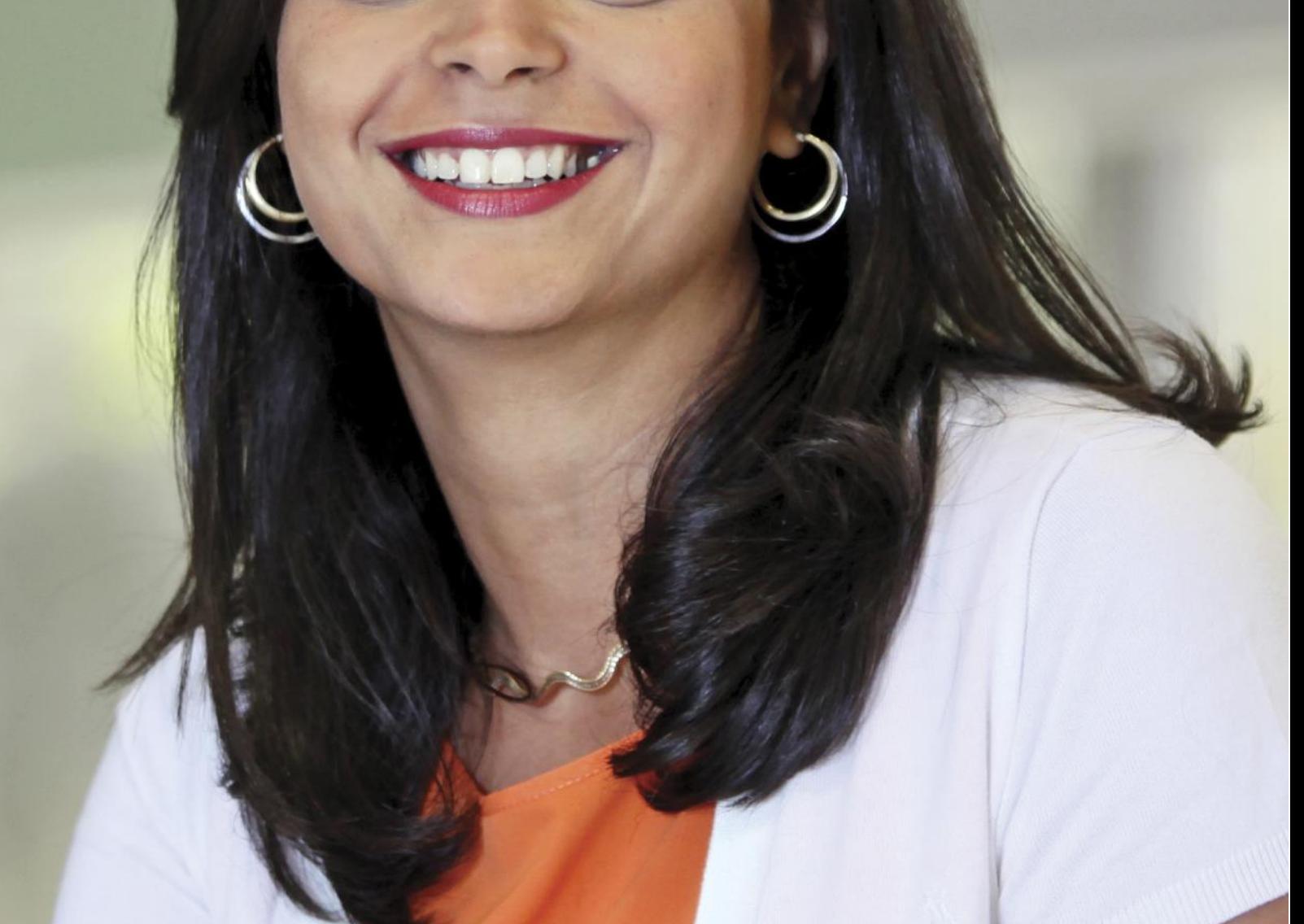

Microsoft Dynamics NAV 2013 R2 Release Notes Follow-up

October 2012

# **Contents**

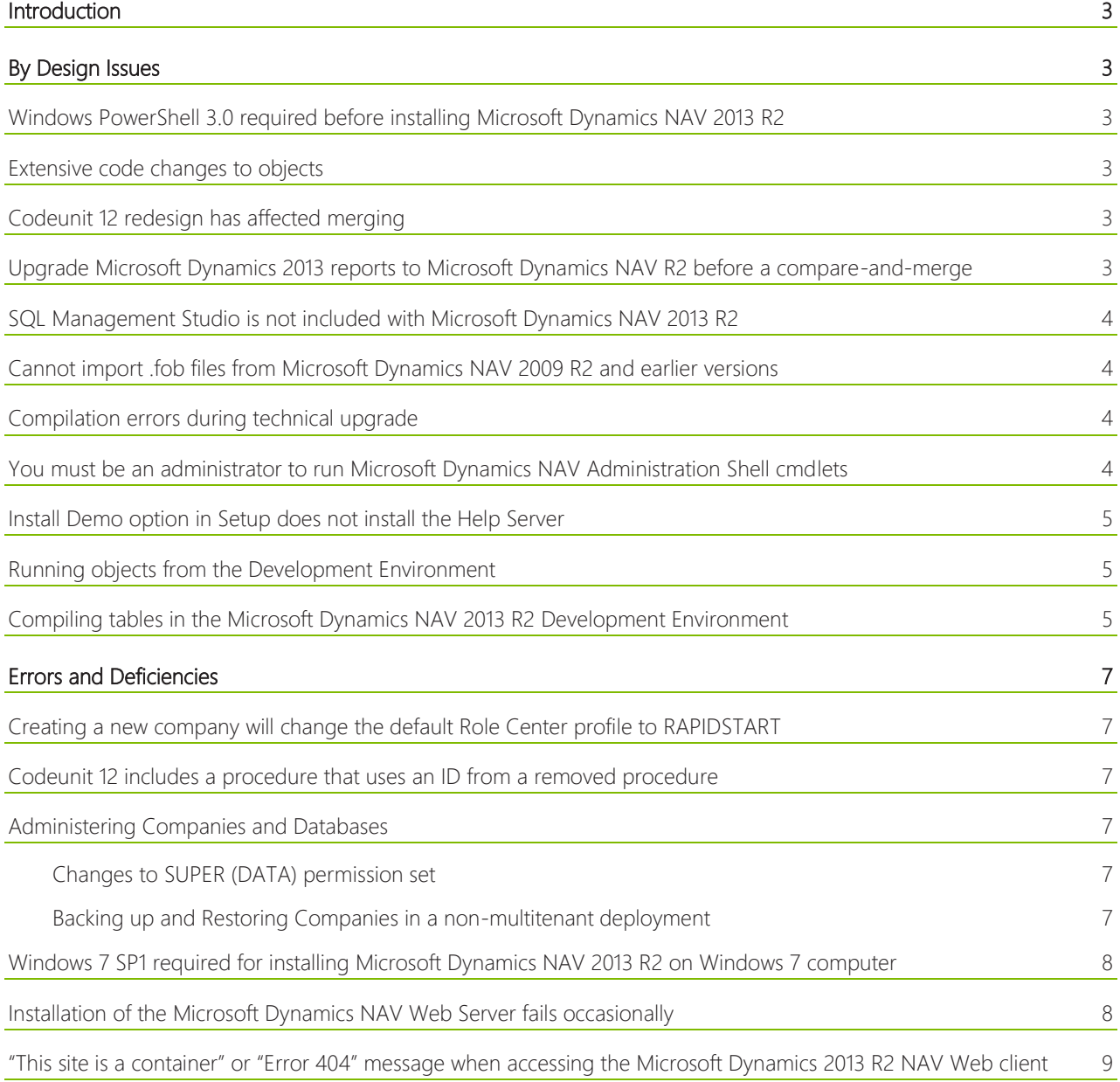

2

White Paper

## <span id="page-2-0"></span>Introduction

In an effort to continuously improve our product, we have been listening to feedback from our partners and customers about Microsoft Dynamics NAV 2013 R2. We appreciate the feedback and are anxious to help with any problems that you may be having. This document describes some of the encountered issues and provides workarounds when applicable. The issues are divided into two categories: *By Design* and *Errors and Deficiencies*.

- *By Design* issues include known issues that are the result of new or changed functionality in Microsoft Dynamics NAV 2013 R2. We do not have plans to change the architecture or principle design of these areas. In the future, we might provide additional features to enhance the user experience of the current design.
- *Errors and Deficiencies* include errors or functional gaps in Microsoft Dynamics NAV 2013 R2 that we intend to fix. Our development team is working on these issues and we will provide a fix as soon as possible. Each issue includes a description of the planned fix and an estimated time of availability (ETA).

<span id="page-2-1"></span>For a list of additional known issues, see [Release Notes for Microsoft Dynamics NAV 2013 R2](https://mbs.microsoft.com/downloads/customer/NAV/2013/ReleaseNotesForMicrosoftDynamicsNAV2013R2.htm).

# By Design Issues

## <span id="page-2-2"></span>**Windows PowerShell 3.0 required before installing Microsoft Dynamics NAV 2013 R2**

Before you install Microsoft Dynamics Server or the Microsoft Dynamics NAV Web Server components, Windows PowerShell 3.0 must be installed on the target computer. Windows PowerShell is required because the management console calls Windows PowerShell to perform services. The management console calls Windows PowerShell by using .NET Framework 4.0. In Microsoft Dynamics NAV 2013 R2, Windows PowerShell 3.0 is required instead of Windows PowerShell 2.0 because Windows PowerShell 2.0 only supports .NET Framework 2.0.

Windows PowerShell 3.0 is part of Windows Management Framework (WMF), which is not redistributable. Therefore, for legal reasons, we cannot include the Windows PowerShell installer on the Microsoft Dynamics NAV 2013 R2 installation media (DVD).

## <span id="page-2-3"></span>**Extensive code changes to objects**

As a result of our commitment to improved quality and new features in the Microsoft Dynamics NAV application, we have made code changes to an extensive number of Microsoft Dynamics NAV objects.

## <span id="page-2-4"></span>**Codeunit 12 redesign has affected merging**

Codeunit 12 was redesigned to make it simpler and more maintainable. A disadvantage of the redesign is that merging this codeunit is more difficult than in previous Microsoft Dynamics NAV versions. However, the redesign is an investment and we expect merging to be easier in future versions because the codeunit will not require updates as often as before.

## <span id="page-2-5"></span>**Upgrade Microsoft Dynamics 2013 reports to Microsoft Dynamics NAV R2 before a compare-and-merge**

When upgrading from Microsoft Dynamics NAV 2013 to Microsoft Dynamics NAV 2013 R2, before you perform a compare-and-merge operation on reports, you should upgrade the Microsoft Dynamics NAV 2013 reports to Microsoft Dynamics NAV 2013 R2. If you do not, then you will a get a high number of changes in reports between the Microsoft Dynamics NAV versions. This is because Microsoft Dynamics NAV 2013 R2 reports use the new RDLC2010 format, which is slightly different from the RDLC2008 format that is used in Microsoft Dynamics NAV 2013.

For more information about upgrading reports, see [Upgrading from Microsoft Dynamics NAV 2013 to Microsoft](http://msdn.microsoft.com/en-us/library/dn271649(v=nav.71).aspx)  [Dynamics NAV 2013 R2](http://msdn.microsoft.com/en-us/library/dn271649(v=nav.71).aspx) and [Upgrading Reports from Earlier Versions](http://msdn.microsoft.com/en-us/library/hh167208(v=nav.71).aspx) in the MSDN Library.

## <span id="page-3-0"></span>**SQL Management Studio is not included with Microsoft Dynamics NAV 2013 R2**

SQL Management Studio can make it easier to perform tasks on SQL databases, such as backing up a database. However, we have chosen not to include it as part of the Microsoft Dynamics NAV 2013 R2 installation package for the following reasons:

- It would significantly increase the size of the Microsoft Dynamics NAV 2013 R2 download. For example, SQL Management Studio Express would add approximately 600 MB. This can be an unnecessary burden for those people who do not want this component.
- SQL Management Studio is readily available for downloading from th[e Microsoft Download Center.](http://www.microsoft.com/en-us/download/default.aspx)

## <span id="page-3-1"></span>**Cannot import .fob files from Microsoft Dynamics NAV 2009 R2 and earlier versions**

The Microsoft Dynamics NAV 2013 R2 Development Environment supports importing .fob files from Microsoft Dynamics NAV 2013 but does not support importing .fob files from earlier versions of Microsoft Dynamics NAV. However, the development environment does support.txt files as a cross-version artifact and will continue to do so in future versions of Microsoft Dynamics NAV.

<span id="page-3-2"></span>Note: We do not recommend that you use .fob files as the master.

## **Compilation errors during technical upgrade**

You can experience a few compilation errors and warnings during a technical upgrade from Microsoft Dynamics NAV 2013 to Microsoft Dynamics NAV 2013 R2. When the Microsoft Dynamics NAV 2013 R2 application is converted by the Microsoft Dynamics NAV 2013 R2 development environment, there are several objects that produce compilation errors (for example, 15 objects in the CRONUS International Ltd. demonstration database) and warnings (3 objects in the CRONUS International Ltd. demonstration database). We have refined the technical upgrade code to minimize these errors and warnings and to fully support running the Microsoft Dynamics NAV 2013 application on the Microsoft Dynamics NAV 2013 R2 platform. The changes that are done during the database conversion include upgrading reports to RDLC 2010, updating all references to the external Microsoft Dynamics NAV components with a new version number (7.0 to 7.1), and changing selected Microsoft Dynamics NAV system tables.

As a result, in our demonstration database, out of 3800 objects, there are 18 objects that cannot compile after the technical upgrade. This is caused by changes in the system tables that we had to introduce in Microsoft Dynamics NAV 2013 R2. In the majority of these cases, the fix is to remove one or more lines that are using the obsolete elements. However, we realize that this can have a larger impact on other applications, for example, where the Session table is used more frequently, and we apologize for any inconvenience that this change has caused.

For more information about the technical upgrade, including the database conversion procedure and instructions about how to resolve the compilation warnings, see [Converting a Microsoft Dynamics NAV 2013 Database](http://msdn.microsoft.com/en-us/library/dn271650(v=nav.71).aspx) in the MSDN Library.

## <span id="page-3-3"></span>**You must be an administrator to run Microsoft Dynamics NAV Administration Shell cmdlets**

To run Windows PowerShell cmdlets from the Microsoft Dynamics NAV 2013 R2 Administration Shell, you must be set up as an administrator on the computer that is running Microsoft Dynamics NAV Server. Being a user in Microsoft Dynamics NAV is not sufficient. The reason for this is that there are several tasks, such as adding Microsoft Dynamics NAV Server instances and mounting tenants, which require authentication that Microsoft Dynamics NAV alone does not provide.

On the other hand, there are certain tasks that you can accomplish from either the Microsoft Dynamics NAV 2013 R2 Administration Shell or the RoleTailored clients (which does not require you to be an administrator). An example of such a task is creating a new company. As a standard Microsoft Dynamics NAV user with sufficient permission to the Company table, you can create a company from the Microsoft Dynamics NAV Windows or Web client.

With all the scripting capabilities, we consider the Windows PowerShell offering a strong feature, which we will expand in future versions of Microsoft Dynamics NAV.

## **Microsoft Dynamics NAV 2013 R2 Release Notes Follow-up**

## <span id="page-4-0"></span>**Install Demo option in Setup does not install the Help Server**

To optimize the speed and efficiency of the installation, we did include the Microsoft Dynamics NAV Help Server as part of the *Install Demo* option in the Microsoft Dynamics NAV 2013 R2 Setup. Instead, we provided a custom option in Setup that allows you to easily install the Help server after the Demo installation. While we recognize this as an inconvenience in cases where you want the Help as part of the Demo installation, we feel it is a worthwhile trade-off. While not everyone will use the Help as part of the Demo installation, almost everyone expects the *Install Demo* option to run quickly and without requiring a reboot of the computer. To support online help from the Microsoft Dynamics NAV Web client In Microsoft Dynamics NAV 2013 R2, we replaced the complied help files (.chm), which were used in earlier versions, with the Help Server. This resulted in additional steps in Setup. Because the new Help Server uses Windows search service, to install it during Setup would require a reboot of the computer, which would prolong the installation process.

<span id="page-4-1"></span>For more information about the Help Server, see [Microsoft Dynamics NAV Help Server](http://msdn.microsoft.com/en-us/library/dn414548(v=nav.71).aspx) in the MSDN Library.

### **Running objects from the Development Environment**

The Microsoft Dynamics NAV 2013 R2 Development Environment includes the following new options for connecting to a specific Microsoft Dynamics NAV Server and server instance and for targeting a specific tenant or company on a server instance when running objects:

- Server name
- Server instance name (this was also available in Microsoft Dynamics NAV 2013)
- Server port
- Management port
- Tenant
- Company

By default, these options are left blank, which will trigger the system to look in the Server Instance table in the application database for a running Microsoft Dynamics NAV Server instance and use the single tenant and default company. You will only have to specify explicit values for these options if you are running multiple instances of Microsoft Dynamics NAV servers, using multiple tenants, or you want to target a company other than the default company. If you are required to provide a value for one of these options, you will be prompted with a detailed message, as shown in the following example:

"The company name must be specified if the server and instance are specified"

<span id="page-4-2"></span>To set an option in the development environment, choose the Tools menu, and then choose Options.

### **Compiling tables in the Microsoft Dynamics NAV 2013 R2 Development Environment**

In the Microsoft Dynamics NAV 2013 R2, changes have been made to the way tables are validated in the development environment. As a result, the development environment has some restrictions on compiling a table object after you make changes to a table's schema, such as adding or removing a table field.

In Microsoft Dynamics NAV 2013, the development environment performed the validation of tables directly, for example, removing a field required a check if the field did not contain any data. In Microsoft Dynamics NAV 2013 R2, this task is handled by the Microsoft Dynamics NAV server. This means that there is no change in the level of protection against data loss or the developer experience, provided that:

- You are only using a single tenant that is, the Microsoft Dynamics NAV Server instance is not configured for multitenancy or, if so, there is a single tenant mounted on the server instance.
- The development environment can connect to a running Microsoft Dynamics NAV Server. For information about connecting to the Microsoft Dynamics NAV Server, se[e Running objects from the Development Environment.](#page-4-1)

- You can be authenticated by the Microsoft Dynamics NAV Server according to one of the following conditions:
	- o You are set up as a Microsoft Dynamics NAV user on your Windows account in the Microsoft Dynamics NAV database. We recommend this option. For more information about setting up a user, see How to: Create [Microsoft Dynamics NAV Users.](http://msdn.microsoft.com/en-us/library/dd355093(v=nav.71).aspx)
	- o You are set up as an administrator on the computer that is running Microsoft Dynamics NAV Server.

If the development environment is installed on the same computer as Microsoft Dynamics NAV Server, then you must also run the development environment as an administrator. To do this, right-click the Microsoft Dynamics NAV 2013 R2 Development Environment icon, and then choose Run as Administrator.

If you are using multiple tenants or you cannot be authenticated on the server, you can still save changes to tables, but you must turn off the prevent data loss from table changes option in the development environment. You find this option under Options in the Tools menu. Turning this option off instructs the development environment to save the metadata changes without validation. The actual schema change is done by the Microsoft Dynamics NAV Server on tenants that are already mounted or when new tenants are mounted. In this situation, protection against data loss depends on how the tenants were mounted. By default, a tenant will not mount if there is a risk of data loss, but instead, an error will occur and an event is recorded in the event log.

Note: This issue does not apply to C/AL code changes made to a table object. With code changes, you can compile the table object like any other object.

## <span id="page-6-0"></span>Errors and Deficiencies

### <span id="page-6-1"></span>**Creating a new company will change the default Role Center profile to RAPIDSTART**

When you create a new company from the Microsoft Dynamics NAV Windows client or Web client, the default profile for Role Center is set to RAPIDSTART.

Workaround: If you do not want users to be assigned to the default RoleCenter, then assign the relevant profiles to users. Also, users who see the RoleCenter for RAPIDSTART can choose the Complete Setup action on the Home tab, and then choose the profile that they want to use as the default the next time they start the client.

Planned fix: The RapidStart profile will not automatically be set as the profile when a new company is created. The customers and partners who want to use RapidStart profile for configuring a new company must set the profile manually.

<span id="page-6-2"></span>ETA of fix: Hotfix available in November 2013

#### **Codeunit 12 includes a procedure that uses an ID from a removed procedure**

Codeunit 12 includes a new procedure called ContinuePosting. This procedure reuses an ID 36 from an outdated procedure called CheckCalcPmtDIscGenJnlCust that was removed in Microsoft Dynamics NAV 2013 R2. This can result is incorrect references to the procedure from other objects.

Planned fix: Modify codeunit 12 so that the ContinuePosting procedure uses ID 155 instead of 36.

<span id="page-6-3"></span>ETA of fix: Hotfix available in November 2013

#### **Administering Companies and Databases**

With Microsoft Dynamics NAV 2013 R2, it is no longer possible to use the development environment to create and rename companies, or backup and restore databases. These capabilities have been moved to the RoleTailored Clients (for creating, copying, renaming, and deleting companies) and the Microsoft Dynamics NAV Administration Shell with the following cmdlets:

- [Copy-NavCompany](http://msdn.microsoft.com/en-us/library/dn466413(v=nav.71).aspx)
- [New-NavCompany](http://msdn.microsoft.com/en-us/library/dn182571(v=nav.71).aspx)
- [Rename-NavCompany](http://msdn.microsoft.com/en-us/library/dn182564(v=nav.71).aspx)
- [Remove-NavCompany](http://msdn.microsoft.com/en-us/library/dn182570(v=nav.71).aspx)
- [New-NavDatabase](http://msdn.microsoft.com/en-us/library/dn182568(v=nav.71).aspx)

#### <span id="page-6-4"></span>*Changes to SUPER (DATA) permission set*

In Microsoft Dynamics NAV 2013 R2, users who are assigned the SUPER (DATA) permission set can now create, rename, copy, and delete companies.

#### <span id="page-6-5"></span>*Backing up and Restoring Companies in a non-multitenant deployment*

If your deployment is not configured for multitenancy, then there is currently no easy way of backing up and restoring individual company data from a database with multiple companies. You must manually copy the individual tables from one database to another database and back-up/restore the databases.

Planned fix: Create a tool or script to backup/restore individual company data.

ETA of fix: To be announced.

## <span id="page-7-0"></span>**Windows 7 SP1 required for installing Microsoft Dynamics NAV 2013 R2 on Windows 7 computer**

In Setup, the SQL Server Database Components are installed when you choose the Install Demo option or the SQL Server Database Components option Microsoft Dynamics NAV 2013 R2 Setup. Before you run Microsoft Dynamics NAV 2013 R2 Setup to install the SQL Server Database Components, it is important that the computer includes the Windows 7 Service Pack 1 (SP1), otherwise the installation will fail. Currently, Microsoft Dynamics NAV 2013 R2 Setup does not check for this prerequisite.

Planned fix: Change Microsoft Dynamics NAV 2013 R2 Setup to check for Windows 7 SP1 as a perquisite to installing the SQL Server Database Components on Windows 7.

<span id="page-7-1"></span>ETA of fix: Available in the next version Microsoft Dynamics NAV.

## **Installation of the Microsoft Dynamics NAV Web Server fails occasionally**

In some cases, when you install the Microsoft Dynamics NAV Web Server components, a fatal error is reported and the installation is rolled back. This can happen when the Internet Information Server is pressed for resources and it fails to complete setting up the application pool for the Microsoft Dynamics NAV Web Server before permissions are assigned to the application pool. The error typically occurs on client operating systems, like Windows 7 or Windows 8, that are running in low resource environments.

To determine whether this is the cause of the error, do the following:

- 1. Open the installation log that is available in the Microsoft Dynamics NAV 2013 R2 Setup user interface.
- 2. Look for an entry in the log that is similar to the following:

Configuring package. Id = 'WebClient'

MSI log file set to: C:\Users\User\AppData\Local\Temp\setup.wix.msi.1d.log

Windows Installer: Error: There is a problem with this Windows Installer package. A program run as part of the setup did not finish as expected. Contact your support personnel or package vendor.

Done configuring package. Id = 'WebClient' ReturnCode = 1603

3. Open the msi log file that is referenced in the log entry.

In this case, the log file is C:\Users\User\AppData\Local\Temp\setup.wix.msi.1d.log. This file contains a detailed log of all the actions that were performed during installation of the Microsoft Dynamics NAV Web Server.

4. Look for a log entry that is similar to the following:

CustomAction SetExtractedResourcesPermissions returned actual error code 1332 (note this may not be 100% accurate if translation happened inside sandbox)

MSI (s) (B4:C8) [18:52:34:351]: Product: Microsoft Dynamics NAV 2013 R2 Web Client - - Error 1722. There is a problem with this Windows Installer package. A program run as part of the setup did not finish as expected. Contact your support personnel or package vendor. Action SetExtractedResourcesPermissions, location: C:\Program Files\Microsoft Dynamics NAV\71\Web Client\Resources\ExtractedResources\, command: "C:\Windows\System32\icacls" "C:\Program Files\Microsoft Dynamics NAV\71\Web Client\\Resources\ExtractedResources" /grant:r "IIS AppPool\Microsoft Dynamics NAV 2013 R2 Web Client Application Pool":(OI)(CI)RW /t

5. If this log entry is present, then the installation of the Microsoft Dynamics NAV Web Server failed because of the conditions that are described in the introduction of this issue.

Workaround: First, we recommend that you run Microsoft Dynamics NAV 2013 R2 Setup again to uninstall and then reinstall the Microsoft Dynamics NAV Web Server components. Otherwise, increase the resources allocated to the

White Paper

system or install the Microsoft Dynamics NAV Web Server components on a server operating system such as Windows Server 2012 instead.

Planned fix: Microsoft Dynamics NAV Web Server components installs under the condition described in this issue.

<span id="page-8-0"></span>ETA of fix: Available in the next version of Microsoft Dynamics NAV.

## **"This site is a container" or "Error 404" message when accessing the Microsoft Dynamics 2013 R2 NAV Web client**

If you try to access the Microsoft Dynamics NAV Web client by using the same URL format as in Microsoft Dynamics NAV 2013, such as http://*[computername]*:*[port]* or http://*[computername]*:*[port]*/list.aspx?page=*[ID]*, you will get one of the following messages:

"This site is a container"

"HTTP Error 404 - File or Directory not found"

This occurs because you did not provide the full URL for the Microsoft Dynamics NAV Web client. This is the result of a design change to the installation of the Microsoft Dynamics NAV Web server instance on IIS.

Workaround: You must include the web server instance name in the URL. For example, to access the default instance *DynamicsNAV71*, you must use the following URL:

http://*[computername]*:*[port]/*DynamicsNAV71/WebClient

Or

http://*[computername]*:*[port]/*DynamicsNAV71/WebClient/list.aspx?page=*[ID]*

For more information about the URLs for accessing the Microsoft Dynamics NAV Web client and the installation on IIS, see [How to: Open the Microsoft Dynamics NAV Web Client](http://msdn.microsoft.com/en-us/library/hh997077(v=nav.71).aspx) an[d Installing Microsoft Dynamics NAV Web Server](http://msdn.microsoft.com/en-us/library/jj551768(v=nav.71).aspx#WebClientonIIS)  [Components on IIS](http://msdn.microsoft.com/en-us/library/jj551768(v=nav.71).aspx#WebClientonIIS)

Planned fix: We will fix the issue in two phases.

In Microsoft Dynamics NAV 2013 R2, we will provide a hotfix to replace the "This site is container" message with the following message:

This is the default page for the site container for the web site of the Microsoft Dynamics NAV Web Server Components. You are viewing this page instead of the Microsoft Dynamics NAV Web Client because the URL that you entered in the browser address bar is in a format that is no longer valid.

To view Microsoft Dynamics NAV Web Client, you must include the web server instance name for the web site in the URL, as shown in the following examples:

http://webserver:portnumber/webserverinstancename/WebClient

https://webserver:portnumber/webserverinstancename/WebClient

Contact your system administrator to get the web server instance name, and then enter the correct URL in the browser address bar.

In the next version of Microsoft Dynamics NAV, we will automatically redirect the incorrect URL to the proper URL.

ETA of fix: Hotfix for the new message available in November 2013

Microsoft Dynamics is a line of integrated, adaptable business management solutions that enables you and your people to make business decisions with greater confidence. Microsoft Dynamics works like and with familiar Microsoft software, automating and streamlining financial, customer relationship, and supply chain processes in a way that helps you drive business success.

United States and Canada toll free: (888) 477-7989 Worldwide: (1) (701) 281- 6500 www.microsoft.com/dynamics

The information contained in this document represents the current view of Microsoft Corporation on the issues discussed as of the date of publication. Because Microsoft must respond to changing market conditions, this document should not be interpreted to be a commitment on the part of Microsoft, and Microsoft cannot guarantee the accuracy of any information presented after the date of publication.

This white paper is for informational purposes only. MICROSOFT MAKES NO WARRANTIES, EXPRESS, IMPLIED, OR STATUTORY, AS TO THE INFORMATION IN THIS DOCUMENT.

Complying with all applicable copyright laws is the responsibility of the user. Without limiting the rights under copyright, no part of this document may be reproduced, stored in, or introduced into a retrieval system, 
or transmitted in any form or by any means (electronic, mechanical, photocopying, recording, or otherwise), or for any purpose, without the express written permission of Microsoft Corporation.
 Microsoft may have patents, patent applications, trademarks, copyrights, or other intellectual property rights covering subject matter in this document. Except as expressly provided in any written license agreement from Microsoft, the furnishing of this document does not give you any license to these patents, trademarks, copyrights, or other intellectual property.

© 2013 Microsoft. All rights reserved.
 Microsoft, Microsoft Dynamics and the Microsoft Dynamics logo are trademarks of the Microsoft group of companies.

## **Microsoft Dynamics NAV 2013 R2 Release Notes Follow-up**

M Microsoft Dynamics NAV